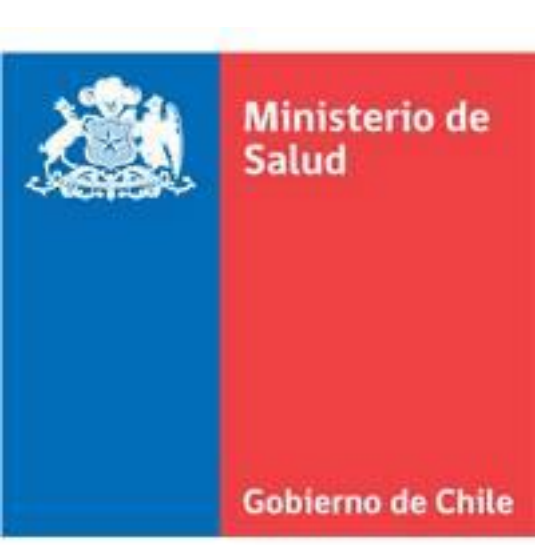

**Instructivo Registro Nacional de Anomalías Congénitas Chile (RENACH).**

**(***Departamento de Estadistica e Información de Salud (DEIS).*

# **Control de Versiones**

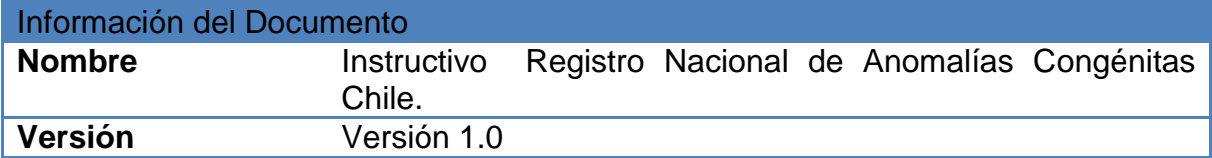

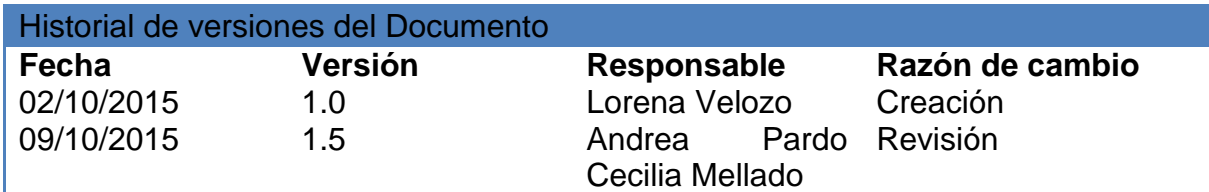

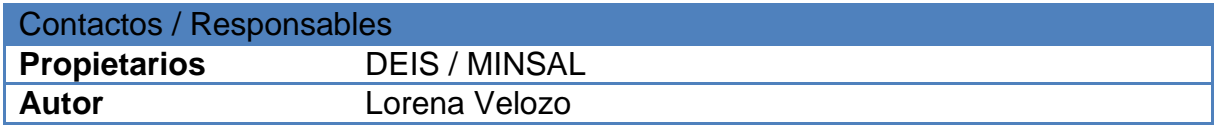

#### **Indice**

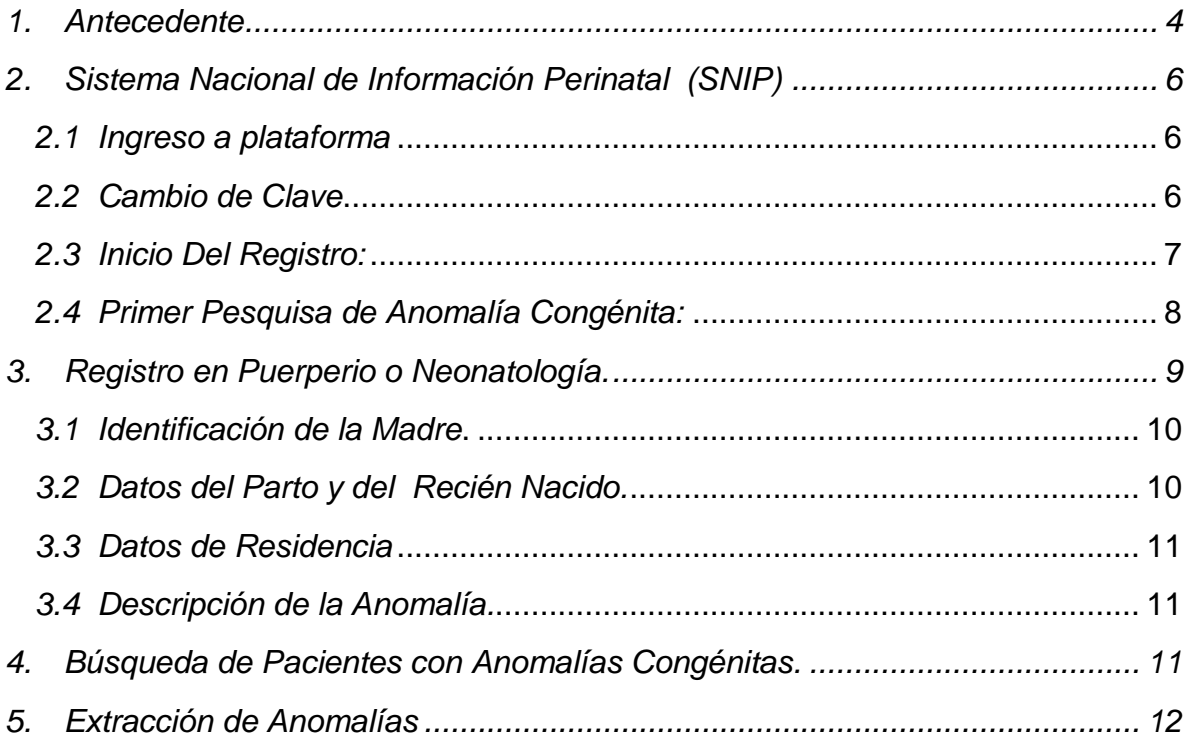

#### <span id="page-3-0"></span>*1. Antecedente*

Durante la década de los 70 a nivel mundial, diferentes países instauraron sistemas de monitoreo y registro de los defectos congénitos, y en algunos de ellos se aprobaron leyes para permitir el acceso a los archivos médicos y facilitar el seguimiento e investigación de las anomalías congénitas.

En Chile, desde el año 1969 se han ido incorporando maternidades al Estudio Colaborativo Latino Americano de Malformaciones Congénitas (ECLAMC), con la participación intermitente de 17 maternidades, estando activos en la actualidad 7 (nazer j, 2014eclamc.org). El ECLAMC ha generado una metodología y tecnología para la investigación, registro y vigilancia de los defectos congénitos, que busca realizar la investigación clínica y epidemiológica de factores de riesgo y etiología de las anomalías congénitas, a través de un registro hospitalario de esos eventos. De acuerdo a los resultados del ECLAMC en el grupo de maternidades chilenas participantes, la prevalencia de anomalías congénitas al nacimiento alcanzaría a 3,8% en RN vivos y a 15,3% en mortinatos en el periodo 2001-2010 (19,20).

Otra iniciativa de registro de anomalías congénitas en Chile es la liderada por el Servicio de Salud Maule, que fue desarrollada a partir del año 2001 en la VII Región. Esta incluye 13 hospitales públicos y la única clínica privada existente. En 2011 los nacimientos de la región alcanzaron a 13.640 nacidos vivos, que representan 5,5% del total del país. La implementación y mantención de ese registro ha contado con el apoyo de las autoridades del Servicio de Salud, del ECLAMC, de la International Clearinghouse for Birth Defect Surveillance and Research (ICBDSR) y Universidades de la región. Este registro emplea coordinadores locales, un médico y una matrona por establecimiento de salud. El cumplimiento de los estándares de calidad les ha permitido ser miembro de la ICBDSR desde 2003.

La prevalencia de anomalías congénitas en recién nacidos vivos y muertos del registro del Maule alcanzó a 3,4% en el período 1999-2008. La prevalencia de anomalías congénitas en recién nacidos vivos y muertos del ECLAMC alcanzó a 2,9% para el período 1982-2008 (34).

Considerando que en Chile existen perfiles epidemiológicos regionales diferentes, que están asociados tanto a perfil demográfico y a factores de riesgos ambientales, laborales, socioeconómicos, entre otros, se requiere contar con un sistema de vigilancia que contenga información nacional de prevalencia e incidencia de las anomalías congénitas con el fin de orientar el desarrollo de programas de salud pública, clínicos, sociales y educativos en la materia. Como un primer paso para este objetivo, resulta necesario para el Ministerio de Salud avanzar en el establecimiento de un Registro Nacional de Anomalías Congénitas de Chile (RENACH), iniciando con el registro de anomalías congénitas ocurridas en recién nacidos vivos que se atienden en el sector público y privado del país. Esto a futuro facilitará y deberá ser complementado con registro del seguimiento de las anomalías congénitas, así como su detección en instancias distintas al parto, a fin de avanzar hacia la construcción de la vigilancia de estos problemas de salud.

En este marco, el DEIS ha desarrollado el Sistema Nacional de Información Perinatal (SNIP), cuyo principal objetivo es la obtención de los datos de los nacimientos y otras estadísticas vitales. El sistema recolecta información directamente de los profesionales de las maternidades que ingresan el formulario **Comprobante de Atención del Parto con Nacido Vivo (CAPNV),** respaldado por el Convenio Tripartito y por la Norma Técnica Nº160/2013.

El desarrollo del registro de anomalías congénitas tendrá como fortalezas el contar con la plataforma del SNIP, y el compromiso de los profesionales que lo realizan.

A continuación detallaremos el procedimientos para registrar una anómalia congénita a traves de los módulos con los que cuenta el Sistema Nacional de Información Perinatal.

### <span id="page-5-0"></span>*2. Sistema Nacional de Información Perinatal (SNIP)*

### <span id="page-5-1"></span>*2.1 Ingreso a plataforma*

Cuando la matrona o médico comiencen con el registro del **Comprobante de Atención de Parto con Nacido Vivo o Registro de Anomalías Congénita**, a

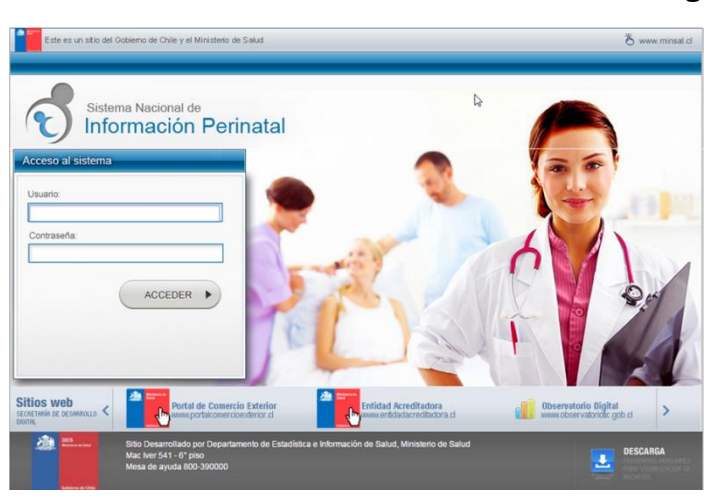

través del SNIP. Es necesario contar previamente con usuario y contraseña, claves que deben ser solicitadas por la matrona coordinadora del establecimiento al encargado/a del programa de la mujer de su servicio de salud o SEREMI y posteriormente esté enviar, la planilla a **[snip@minsal.cl](mailto:snip@minsal.cl)** donde se generarán las credenciales de acceso.

# <span id="page-5-2"></span>*2.2 Cambio de Clave*

La clave generada por el sistema es genérica. Por lo anterior, se sugiere que al ingresar al SNIP por primera vez, se realice el cambio de clave. **Es importante destacar que las claves son personales e intransferibles.**

Para ello, luego del ingreso:

1.- Acceder al extremo inferior izquierdo de la pantalla, donde aparece el nombre

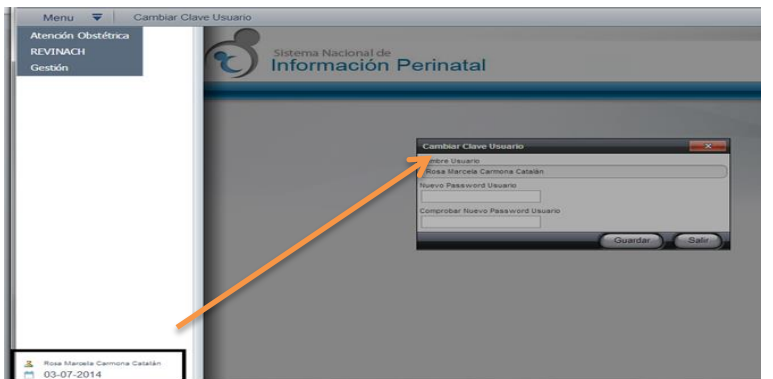

del usuario

2.- Al posicionar el cursor sobre el nombre, se desplegará un mensaje "**Cambio de Clave**", sobre el cual debe hacer clic, y se desplegará una ventana emergente que solicita la nueva clave.

3.- Para un buen nivel de seguridad de su clave se recomiendan 6 caracteres, al menos un número y una mayúscula.

### <span id="page-6-0"></span>*2.3 Inicio Del Registro:*

1.- Una vez que han ingresado al sistema, se presentara un menú general.

2.- Para acceder al CAPNV debe posicionar el cursor del mouse sobre el menú *"Atención Obstétrica"* y luego sobre el menú *"Comprobante de Atención de Parto Con Nacido Vivo".*

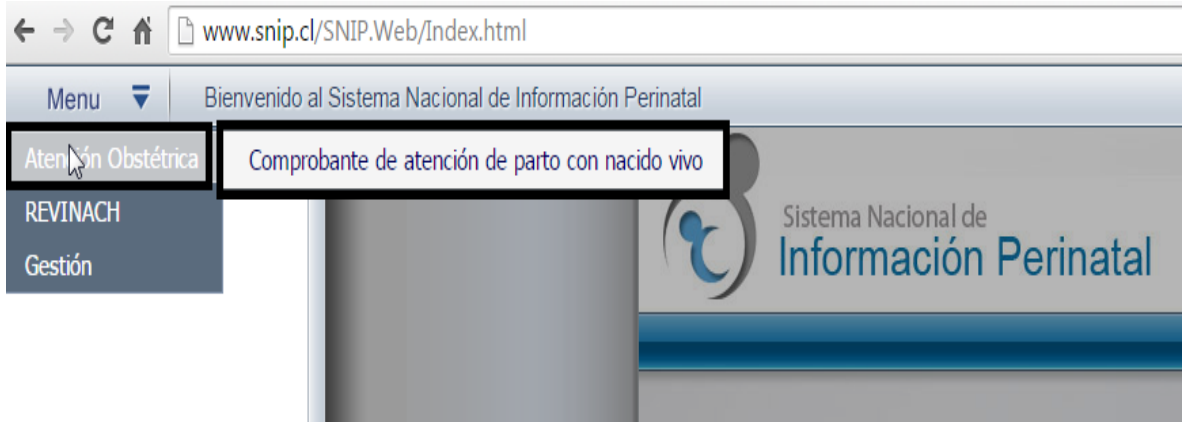

3.- Posteriormente deberá hacer clic en *"Agregar".* Se desplegará el siguiente formulario para ser completado. Recordar que los campos que están marcados con asterisco (\*) son obligatorios

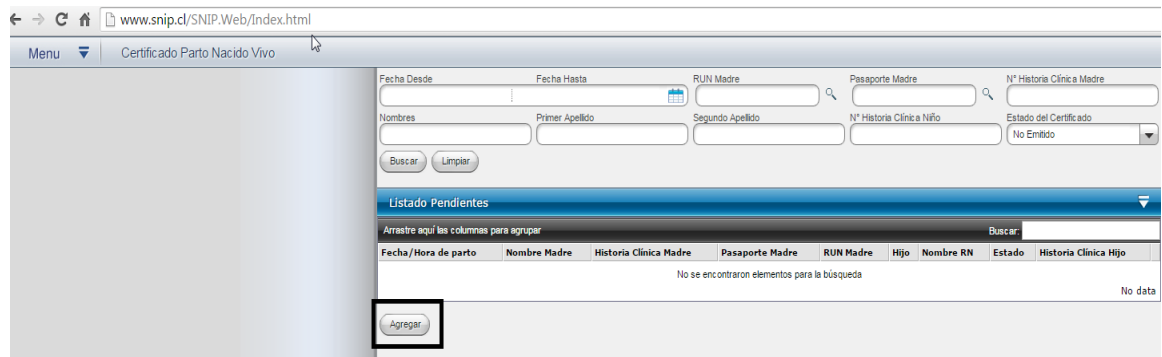

<span id="page-7-0"></span>*2.4 Primer Pesquisa de Anomalía Congénita:* Las siguientes variables están relacionadas con las anomalías congénitas. Además pueden consultar el ATLAS del ECLAMC *"Estudio Colaborativo Latinoamericano de Malformaciones Congénitas"*, atlas que permitirá conocer y poder realizar una descripción más detallada del caso detectado.

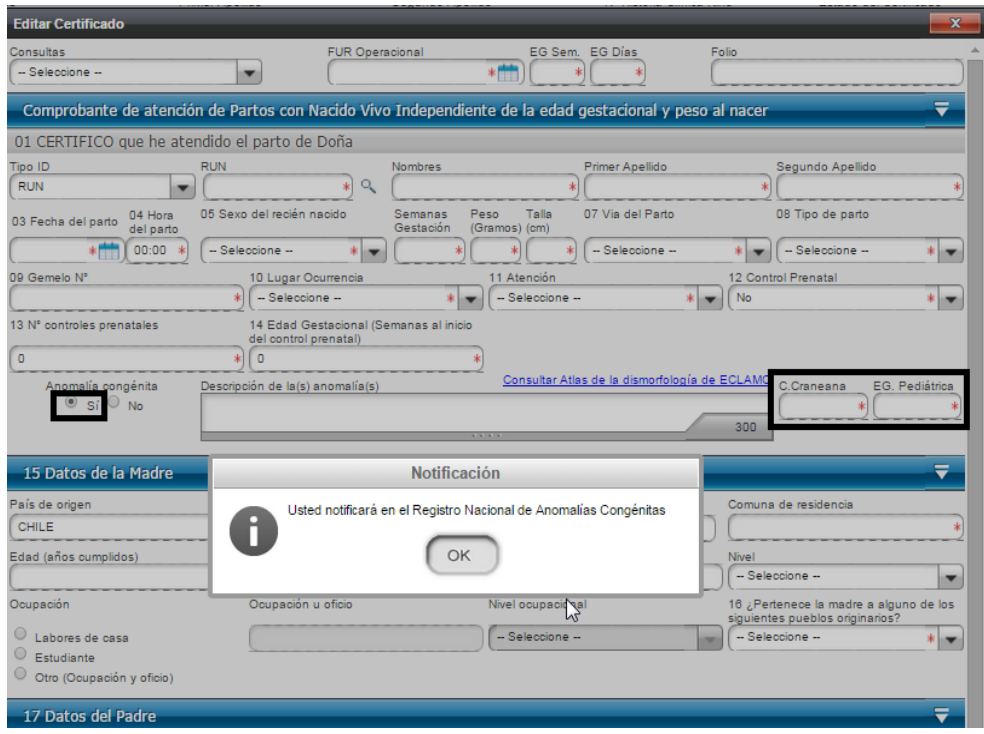

Al detectar una anomalía congénita deberá presionar sobre la opción *"SI",* del campo de anomalía congénita y aparecerá un mensaje de alerta donde menciona que **"Usted Notificará en el Registro Nacional de Anomalías Congénitas"**, al presionar **"OK"** se desplegara una ventana de campo libre donde deberá describir con el mayor detalle posible lo que está observando Ej. Tipo de anomalía, tamaño, ubicación, color, bilateral o unilateral etc.

Además de completar los campos de circunferencia craneana **"C. Craneana ",** y Edad Gestacional Pediátrica **"EG. Pediátrica".**

Si la anomalía congénita fue detectada durante el proceso de hospitalización posterior al parto (esto es, durante la estadía del recién nacido en el puerperio, en la unidad de recién nacido o en neonatología), o requiere adicionar información al caso en CAPNV, **ésta se debe registrar en el módulo RENACH del SNIP utilizando el Formulario de Registro de Anomalía Congénita.**

### <span id="page-8-0"></span>*3. Registro en Puerperio o Neonatología.*

En esta casilla, se deben registrar todos los casos menores de 1 año, que no hayan sido pesquisados en el CAPNV. Por lo tanto deben hacer clic **"Registrar Anomalía Congénita".**

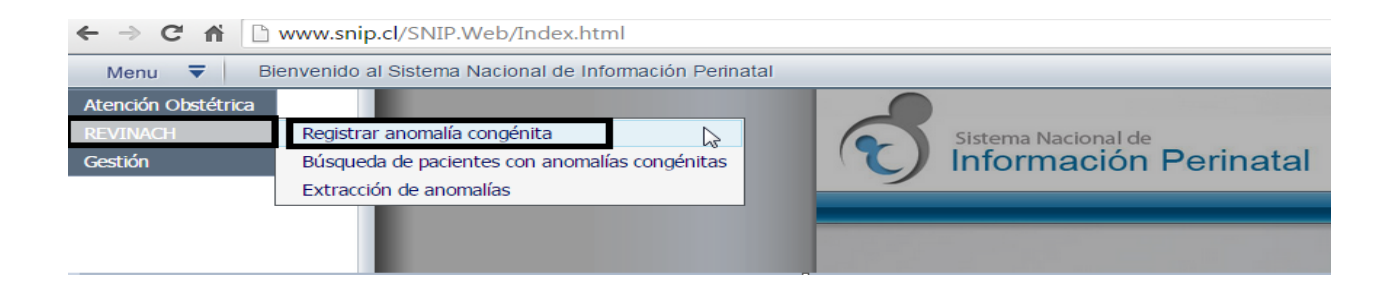

Posteriormente se desplegara el siguiente formulario, al ser un caso nuevo, deben completar todos los campos.

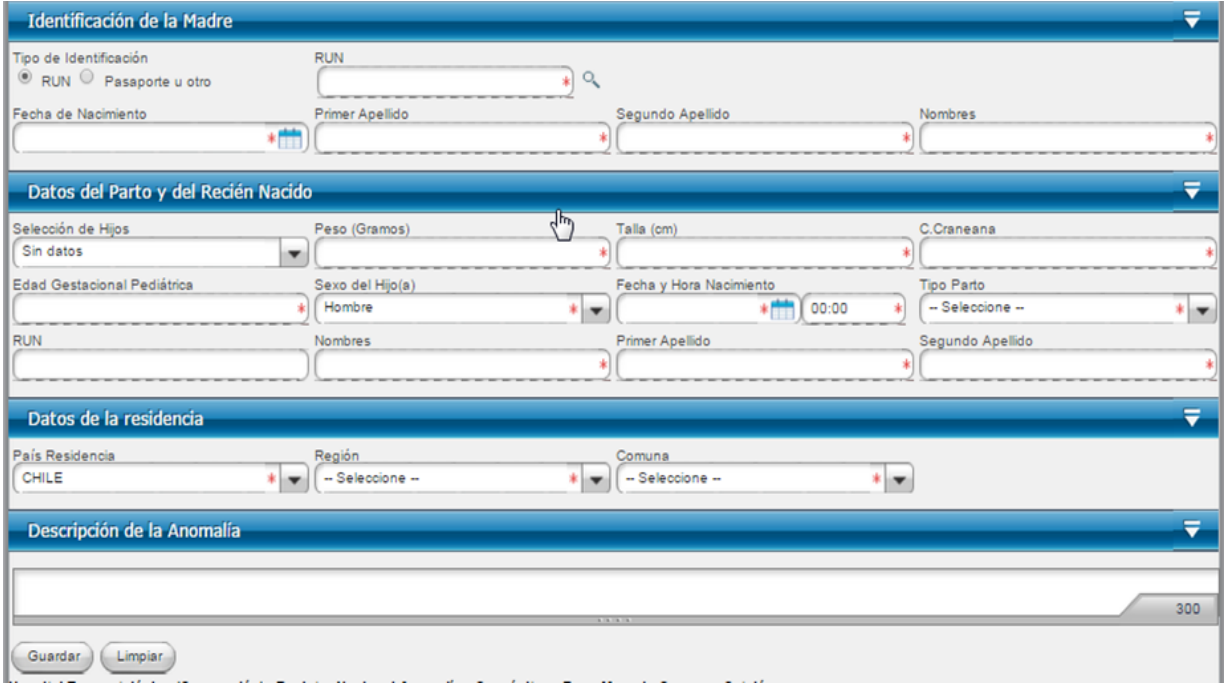

Sí, el médico encuentra otra malformación deberá en éste submódulo incorporarla.

# <span id="page-9-0"></span>*3.1 Identificación de la Madre***.**

(01) Tipo de Identificación: corresponde a la identificación que la madre presenta al momento de ser registrar en módulo RENACH.

- (02) Fecha de Nacimiento: Corresponde al día/mes/año.
- (03) Primer Apellido: Debe registrar el apellido paterno de la madre.
- (04) Segundo Apellido: Debe registrar el apellido materno de la madre.
- (05) Nombres: deben registrarse todos los nombres de la madre.

### <span id="page-9-1"></span>*3.2 Datos del Parto y del Recién Nacido.*

- (06) Selección de Hijos: Se utiliza para buscar una usuaria que tenga registrado el CAPNV a través del módulo Atención Obstétrica.
- (07) Peso (gramos): Peso del recién nacido expresado en gramos.
- (08) Talla (cm): Talla del recién nacido en centímetros.
- (09) C. Craneana: Circunferencia craneana del recién nacido en centímetros.
- (10) Edad Gestacional Pediátrica: Edad gestacional del recién nacido estimada por el pediatra al momento del parto.
- (11) Sexo del Hijo(a): Corresponde al sexo del recién nacido.
	- Hombre: Presenta genitales externos masculinos.
	- Mujer: Presenta genitales externos femeninos.
	- Indeterminado: la visualización macroscópica de los genitales no permite determinar si el sexo del recién nacido es masculino o femenino.

(12) Fecha y Hora Nacimiento: Corresponde a la fecha en que ocurrió el parto, registrado en día/mes/año. Para la hora deben registrar las horas y minutos hh/mm.

(13) Tipo Parto: Es producto de la concepción expulsados o extraídos. Esta variable concierne al término obstétrico.

- (14) RUN: Run Único Nacional del recién nacido.
- (15) Nombres: Del recién nacido.
- (16) Primer Apellido: Debe registrar el apellido paterno del menor de un año.
- (17) Segundo Apellido: Debe registrar el apellido materno del menor de un año.

#### <span id="page-10-0"></span>*3.3 Datos de Residencia*

- (18) País de Residencia: Dirección donde reside habitualmente la madre.
- (19) Región: Seleccionar la región de residencia de la madre.
- (20) Comuna: Corresponde a la residencia de la madre.

### <span id="page-10-1"></span>*3.4 Descripción de la Anomalía.*

Dentro del recuadro, debe detallar lo más posible la malformación Congénita que está visualizando durante la atención. (Tamaño, ubicación, color, bilateral o unilateral etc).

### <span id="page-10-2"></span>*4. Búsqueda de Pacientes con Anomalías Congénitas.*

Cuando deseen complementar el formulario con la pesquisa anteriormente descrita (CAPNV), darán clic al siguiente submódulo.

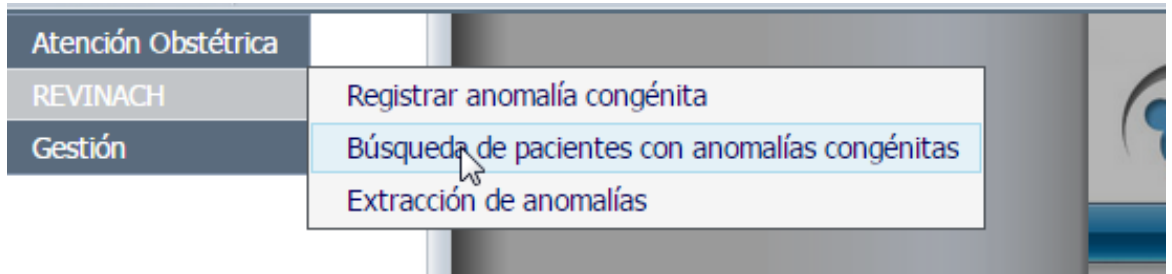

Posteriormente a través del filtro, podrán buscar con los datos de la madre (run), la anomalía congénita anterior. Si, el médico especialista encuentra otra malformación deberá ingresar al sistema a registrar la anomalía.

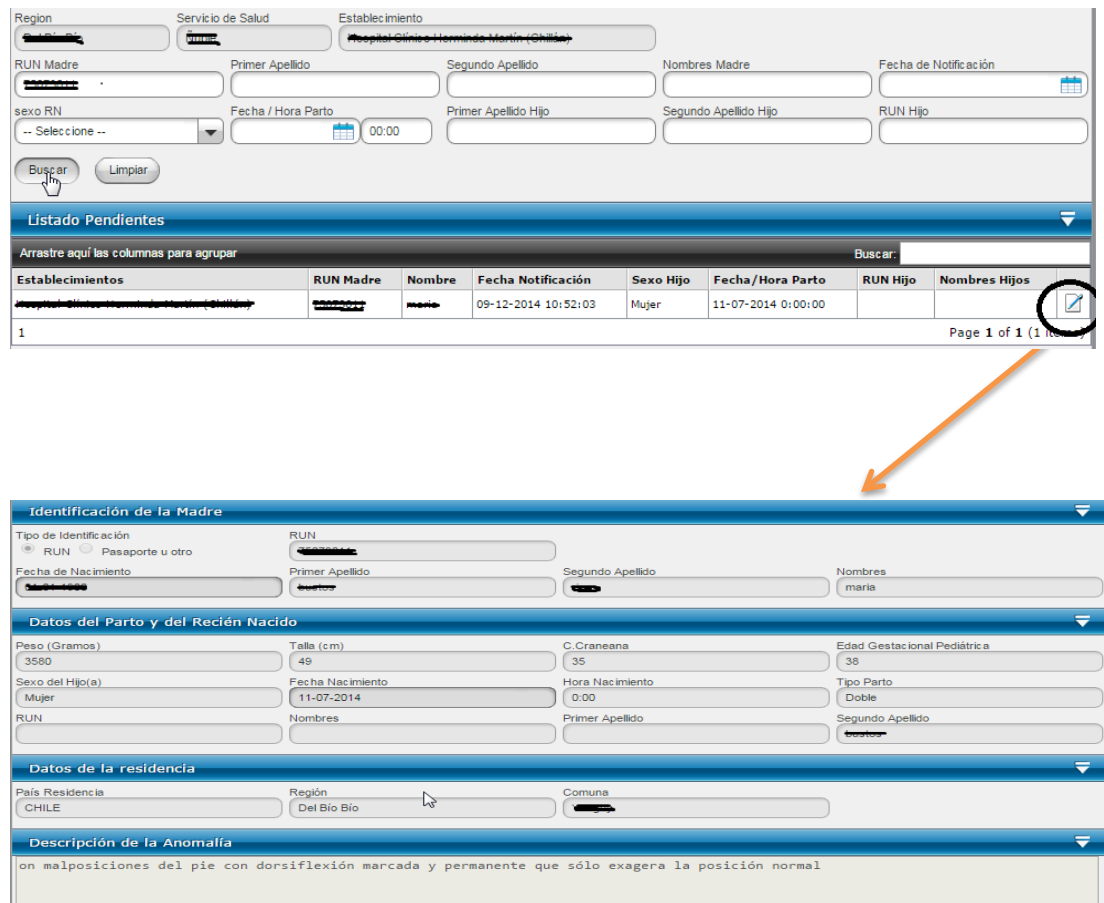

# <span id="page-11-0"></span>5. **Extracción de Anomalías**

Para conocer la información registrada, se ha puesto a dispoción de los funcionarios un perfil de usuario que permite revisar los registros en el módulo RENACH.

Para lo cual deberan hacer clic en **"Extración de Anomalías"**

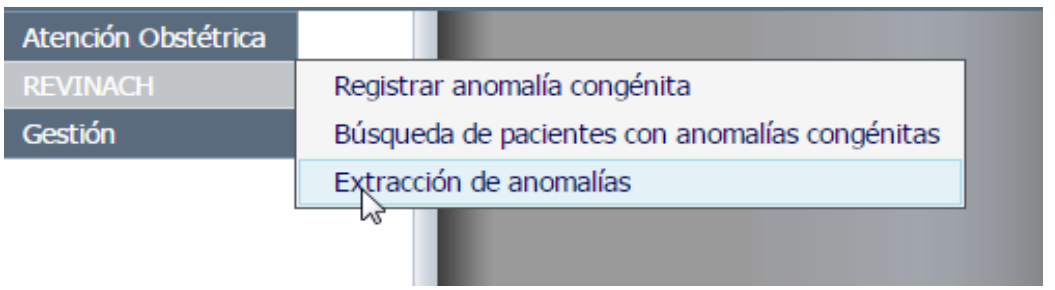

Deberan filtar, por "**Rango de Fecha",** posteriormente deberan elegir el estado de la exportación **"Todos"**, **"Emitidos**", **"No Emitidos"** y **"Eliminados"**. Y posteriormente **"Extraer",** el formato para trabajar los registros es Excel.

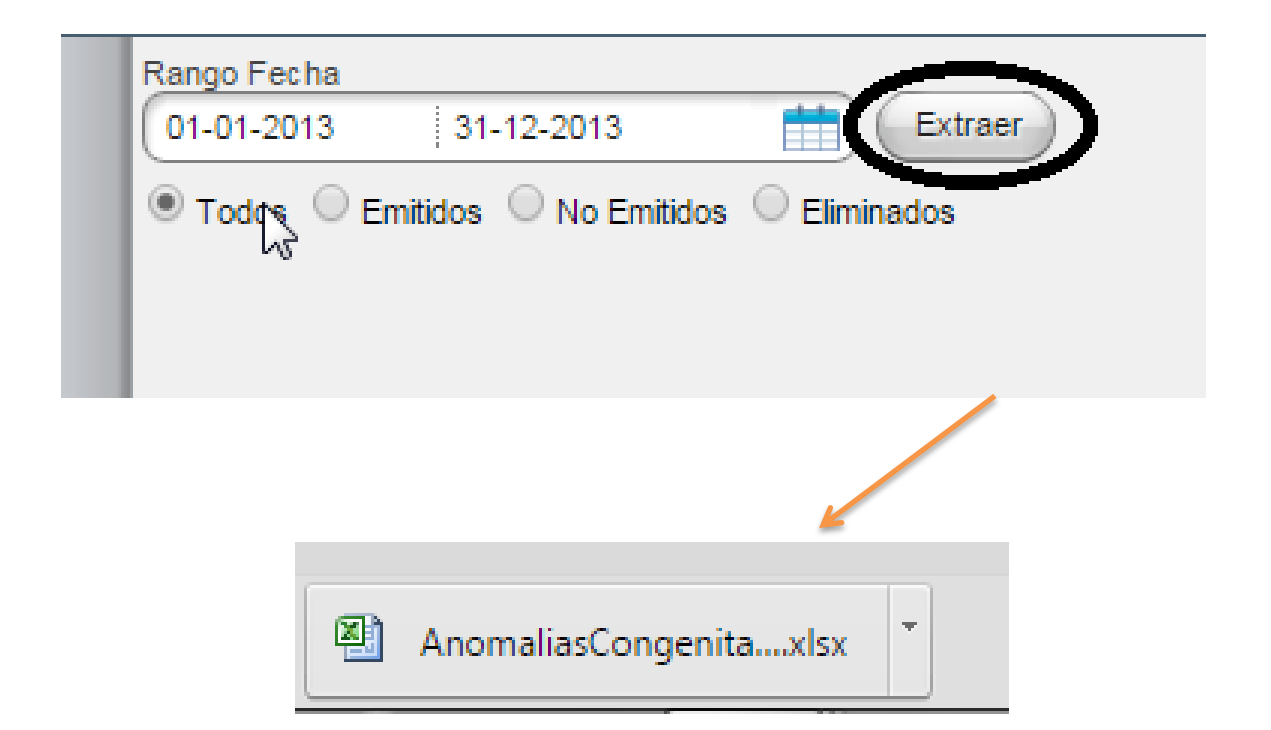